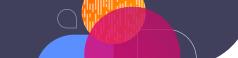

## How to Add a Video to Your Slide Deck

We understand that the videos don't make the training, but they sure do help. That's why we made our videos publicly available for all in-person trainers to include in their own persona All we ask is that you give us credit.

## 1 Choose your videos

Browse the Emtrain Compliance Training Video Content Library and select those videos that are most relevant to the topic of your training.

## 2 Download

Download the video thumbnail you'd like to use, and insert it into your slide deck.

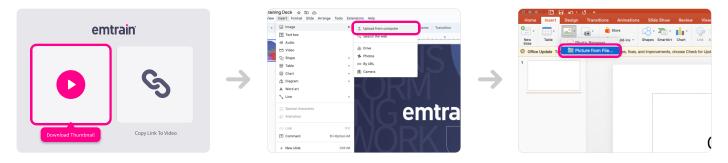

## 3 Apply

Copy the link to the video from our webpage, and hyperlink it within your slide deck.

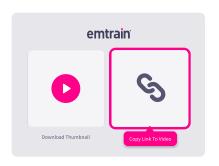

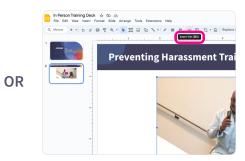